# **x2VOL.com**

Student Registration and Training Guide

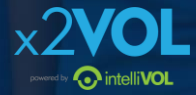

### First time login: www.x2VOL.com

### $\times 2$ VOL

**REQUEST PRICING** LOG IN **JOIN** 

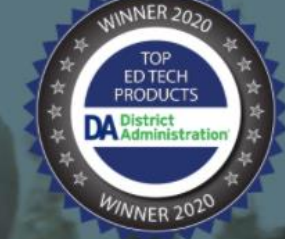

B

ื

x2VOL is the leading service hour tracking and reporting platform in K12 education with over 50 million approved hours.

Capture Social Impact • Easily Transition from Paper to Online • Guided Implementation

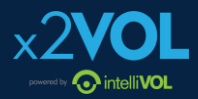

### **Complete Registration**

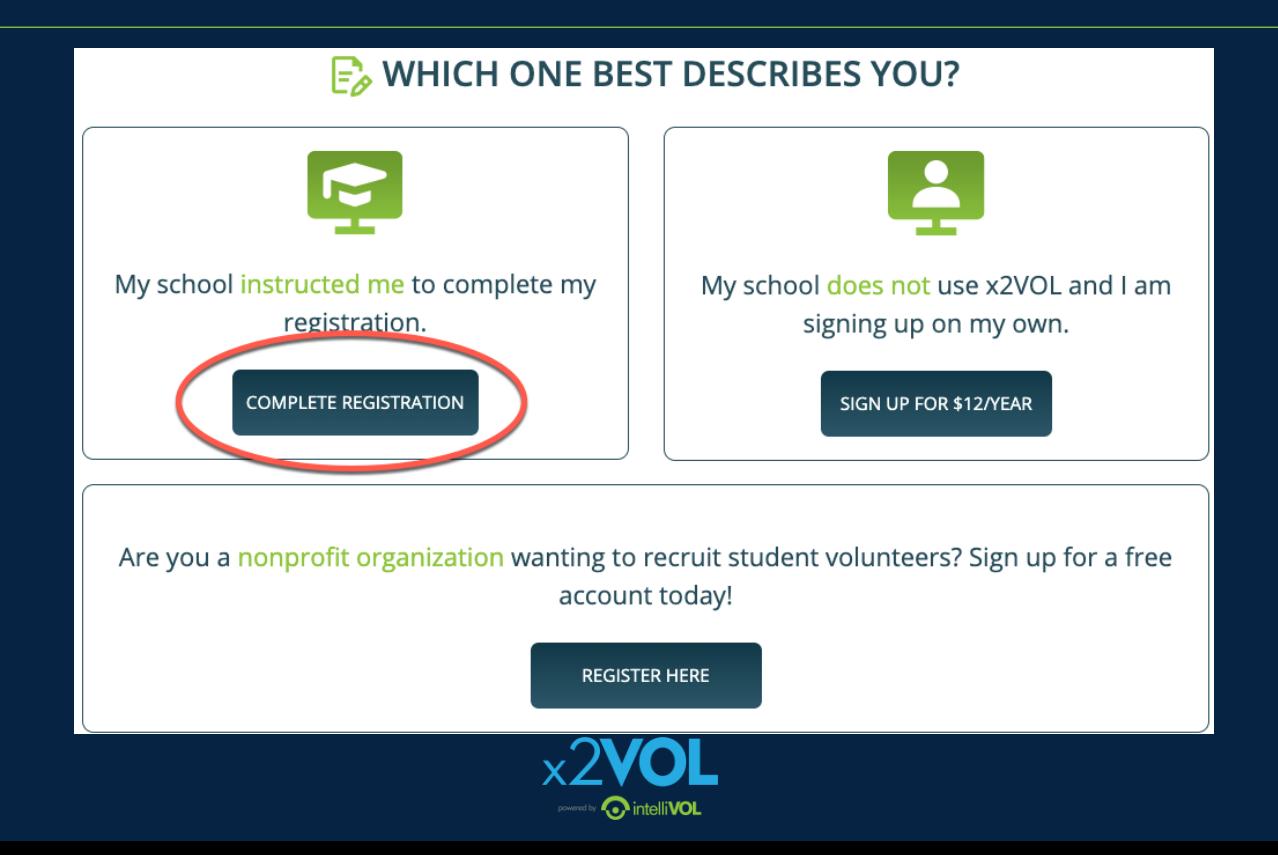

### Find your School and Complete Account Lookup

- Enter your school name or city and click Search
- Select your school
- Enter your Last name and Student ID or Email

*Check with your school on which identifier you should enter before clicking Search!*

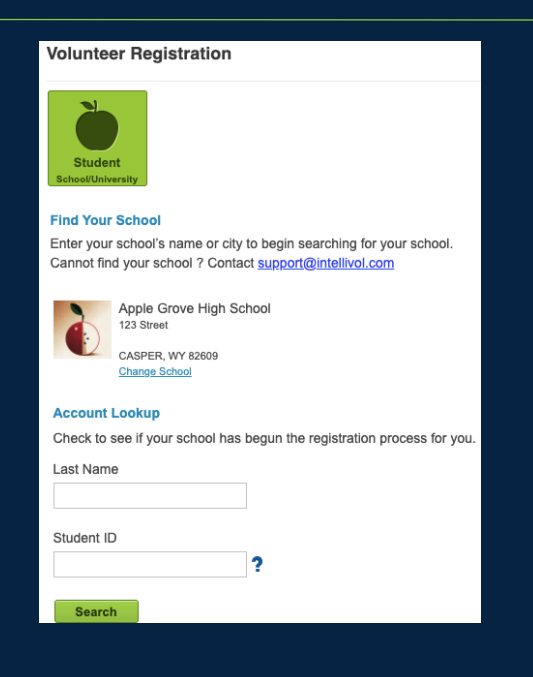

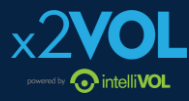

### **Complete Your Profile**

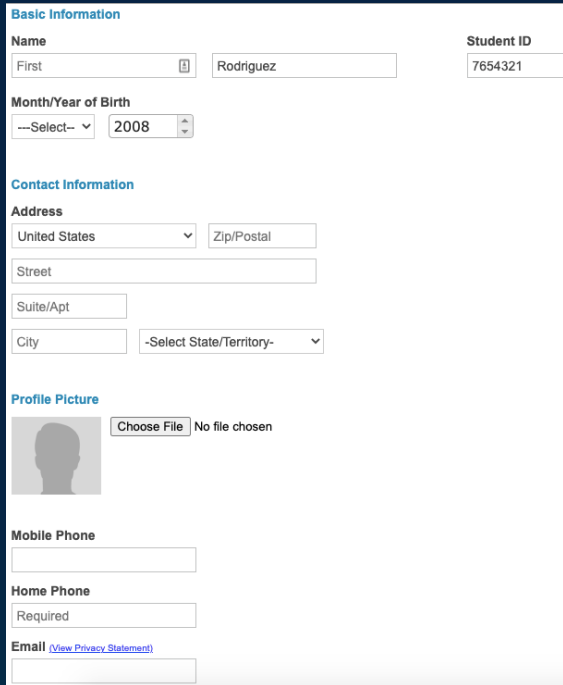

Set a password here. It can be used with the mobile app too.

**Solution of the Second Second Second Second Second Second Second Second Second Second Second Second Second Second Second Second Second Second Second Second Second Second Second Second Second Second Second Second Second Se** 

#### **Sign-In Preference**

Email Address (Username) (View Privacy Statement)

njrodriguez88@mailinator.com

#### Create Account Password

⊕ New Password

Confirm New Password ⊕

#### **School Group**

Schools use groups to deliver messages as well as target students in different classes or organizations. Choose one of the mandatory groups.

#### School

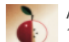

Apple Grove High School 123 Street

CASPER, WY 82609

#### **Mandatory Group: (Select One)**

- $\cap$  Class of 2019
- $\bigcirc$  Class of 2020
- $\cap$  Class of 2021
- $\bigcirc$  Class of 2022
- $\bigcap$  Class of 2023
- Class of 2024
- $\bigcirc$  Class of 2025

## **View your Dashboard**

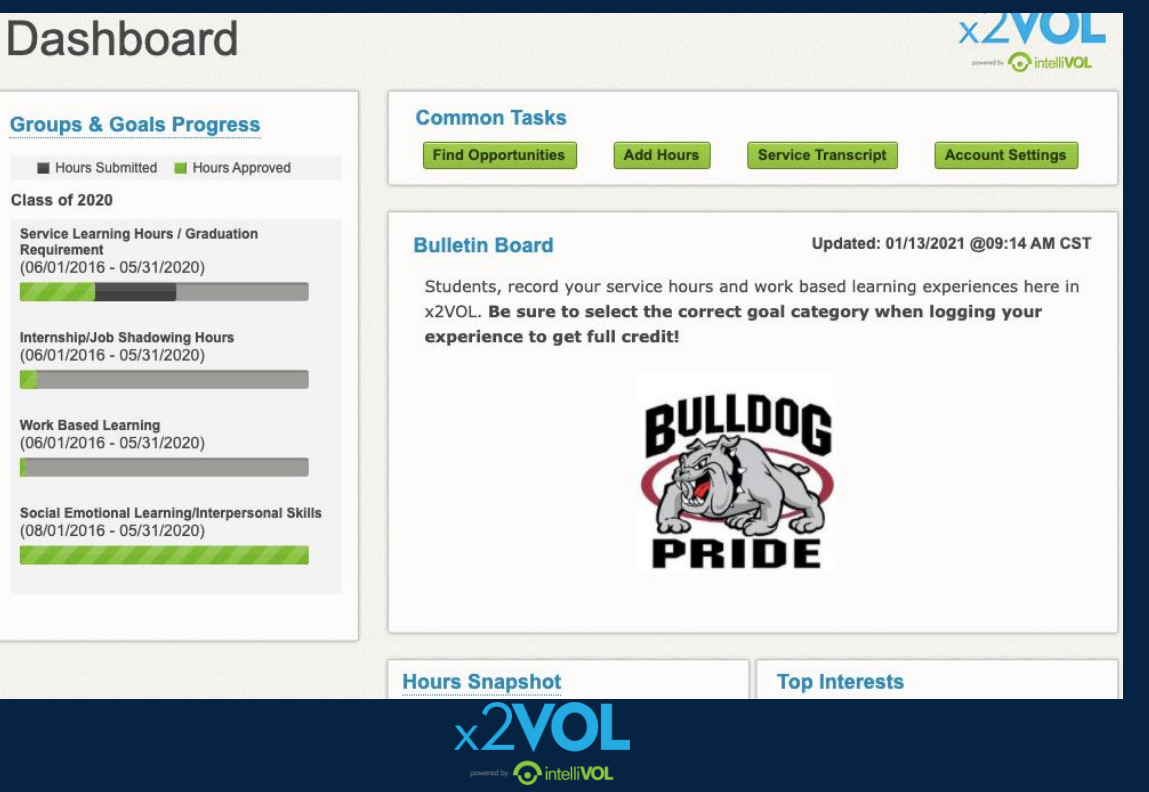

## **Join Groups and Goals**

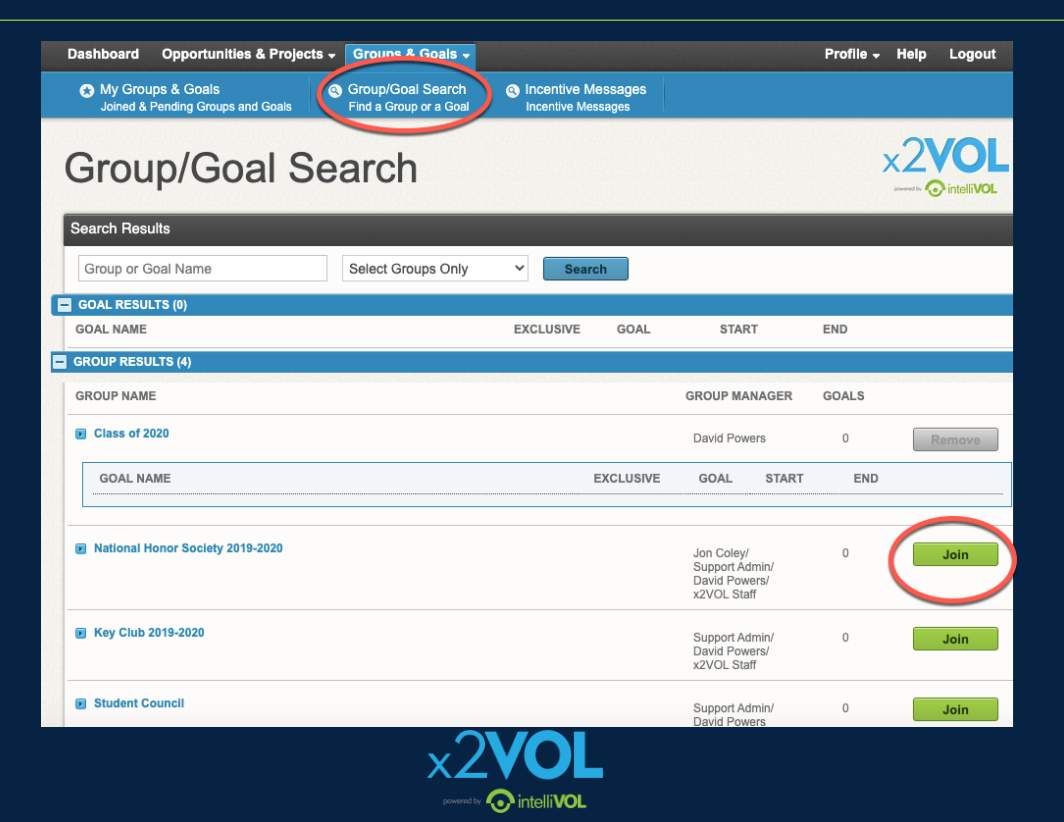

## **Find Opportunities and Sign Up**

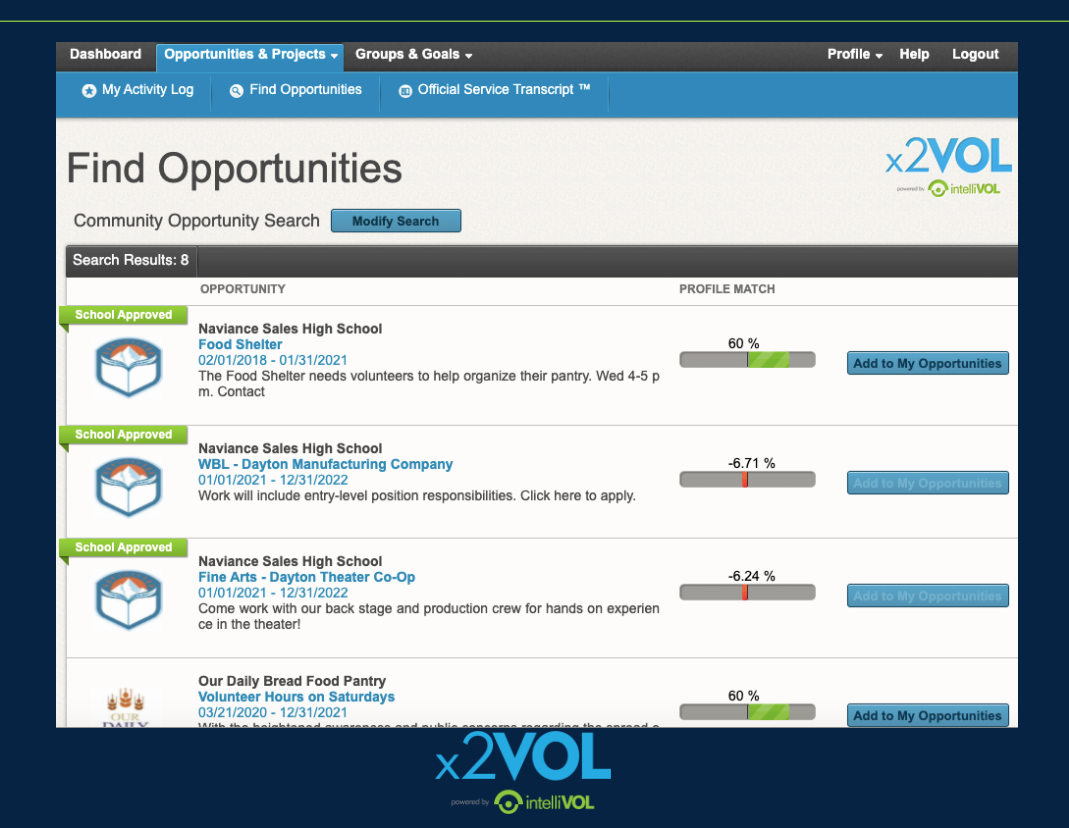

### **Log Hours and Experiences**

- Add a new personal project
- Or add hours to a saved recurring project
- Or add hours to an opportunity you already signed up for at the bottom

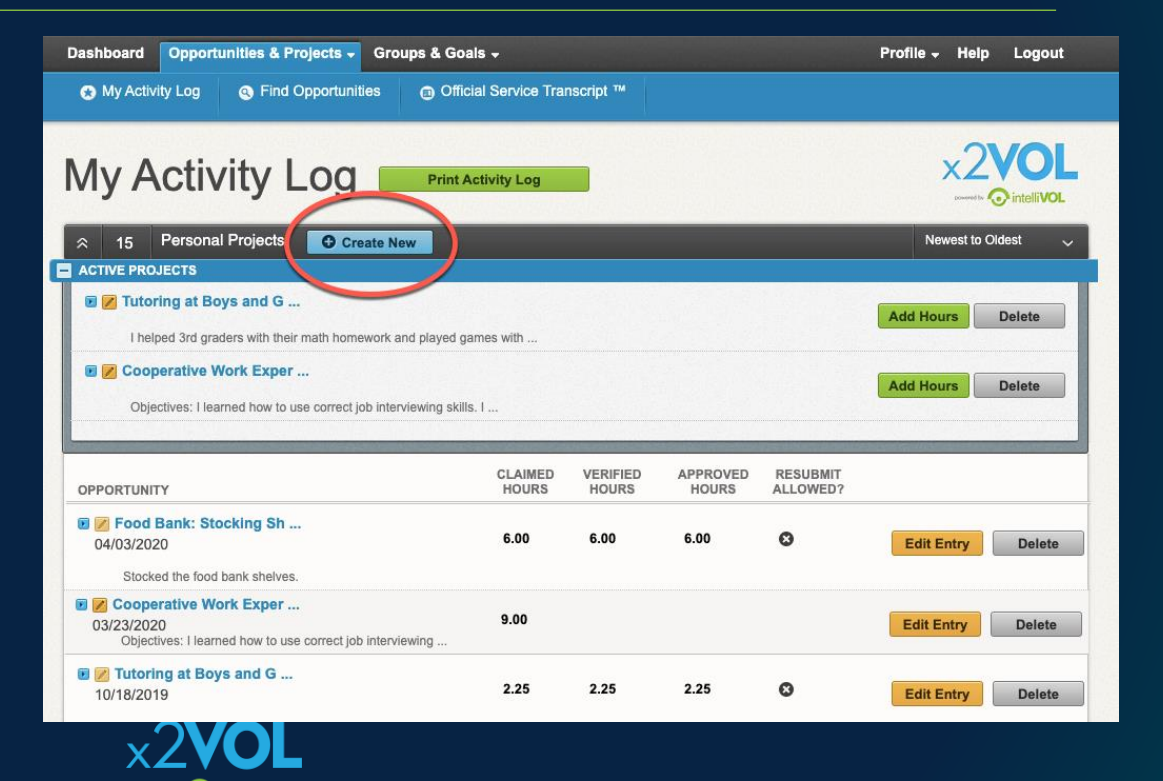

*G* intelliVO

## **Log the details**

- Title your activity and add a description
- Add attachments
- Make it a recurring project to use later on
- Apply Interests and Career **Clusters**

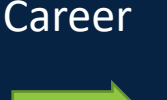

Tutoring at Boys and Girls Club

直

I helped 3rd graders with their math homework and played games with them afterward.

### **Attachments**

### + Add files...

You can upload .pdf, .jpg, .png, .gif, .bmp, .zip, .doc, .docx, .xls, .xlsx, .ppt, .pptx, .txt, .wmv, .mp4, .rtf, .csv, .pps, .wma, .flv, .mov, .mpg files. The maximum file size is 20MB.

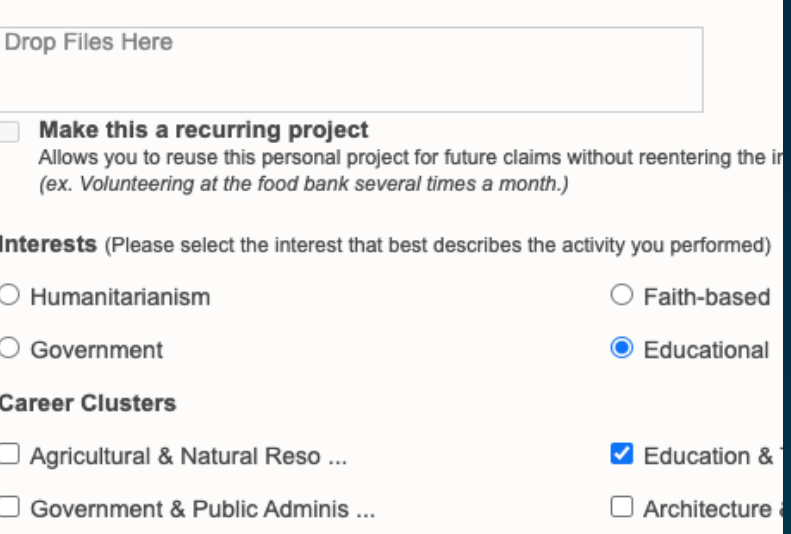

## **Log the details**

• Enter the Verification Contact Information accurately!

- Enter the date and time you spent doing this activity
- Add reflections

### Activity Verification Contact

The contact you specify here will be sent a verification request link. The link w claimed for this event are accurate. Please note that this information may also

#### Claim Hours (Date that you performed the service.)  $\blacktriangleright$

If you volunteered multiple days for the same activity, please enter the TOTA You can provide the dates/date range in the Description section at the top of If you have been instructed to provide one entry per date please do so.

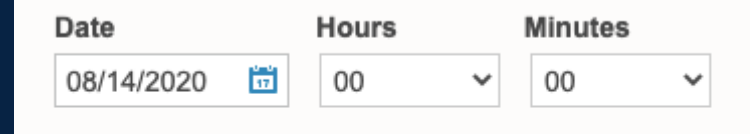

### **Reflections**

*G* intelliVOI

## **Log the details**

• Select the goal or category this activity belongs to

• Check the honor statement

### **El Apply Hours to Goal(s)**

#### $\blacktriangledown$ **Organization Goals**

Select where the hours being claimed will be credited to. Either choose an "Exclusive Goal""or choose the option "Apply to all Non-Exclusive Goals"

NOTE: Below are all ACTIVE goals in your organization.If you are logging hours that do not belong in an active goal below, choose "Apply to all Non-Exclusive Goals" and the hours will appear in your activity log for the date you submitted.

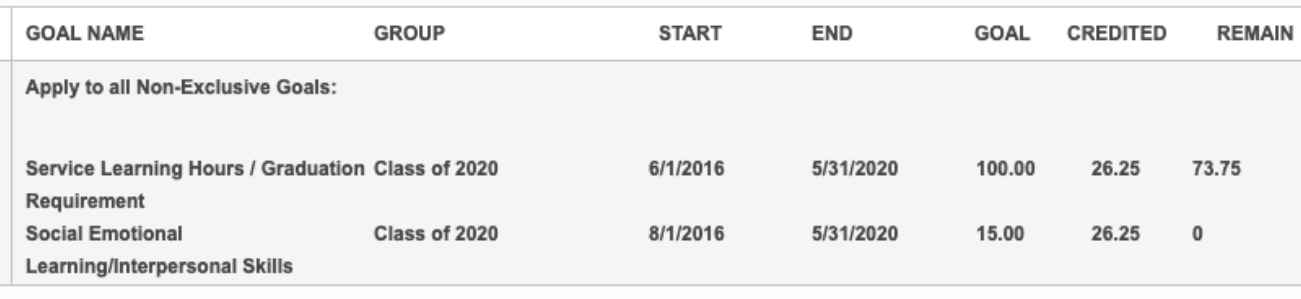

The hours that I am submitting are accurate and the details (including hours, dates, location and contact information) are truthful. I understand that the information I am submitting may be audited for accuracy. If inaccuracies are discovered, I understand that I may be removed from x2VOL and additional consequences may be imposed by my school.

### **El Comments**

### Print your Activity Log & Order an Official Service Transcript<sup>TM</sup>

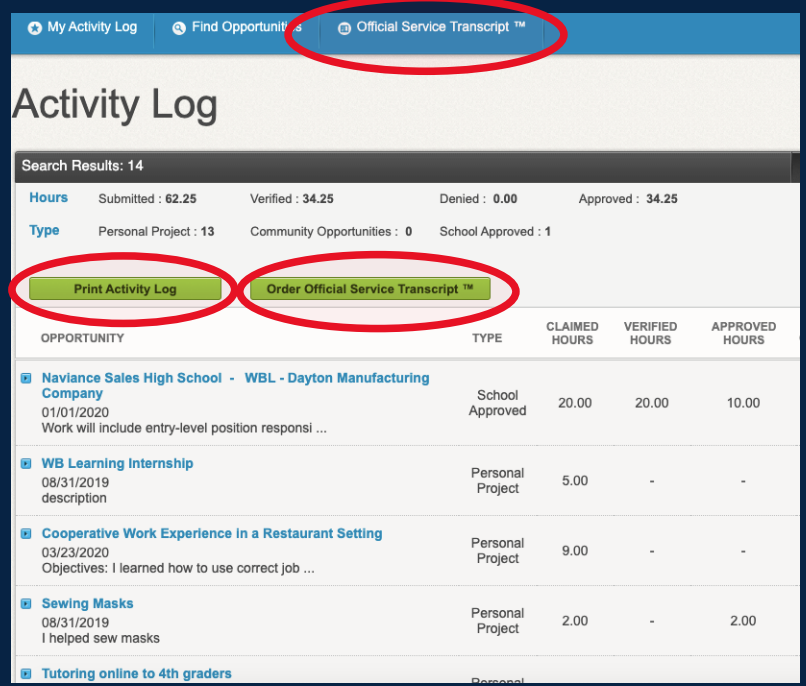

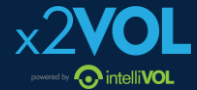

## **Download the x2VOL mobile app!**

*Try our iOS and Android mobile app to log your hours! Currently available for students, it can be found in the Apple App Store or Google Play Store.*

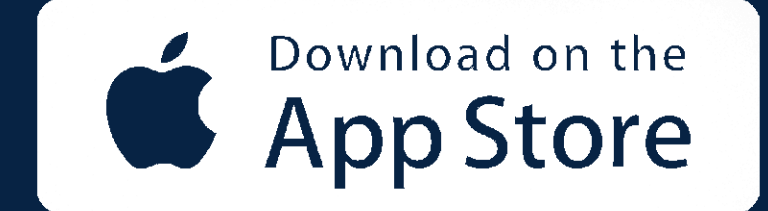

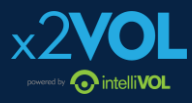

## **iOS Screens**

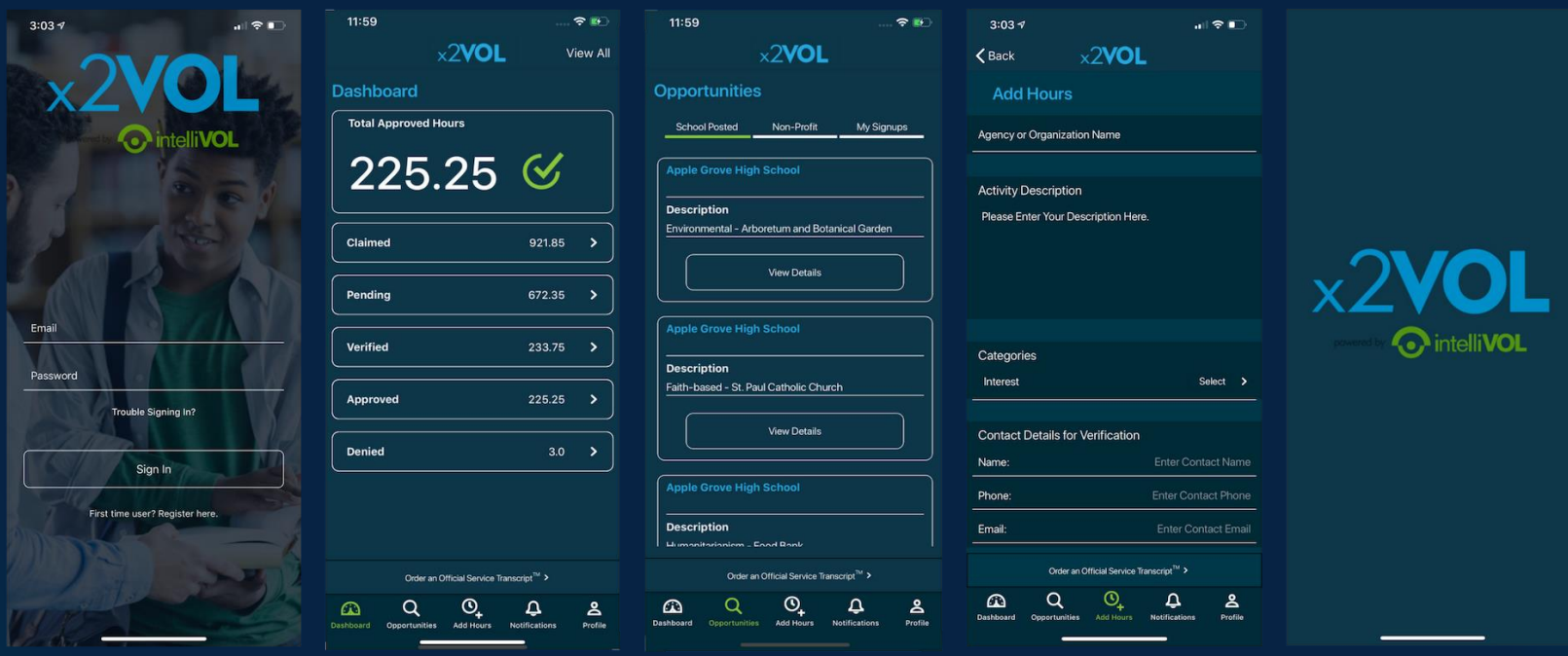

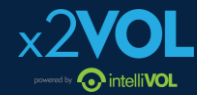

## **Need Help?**

### Contact us:

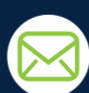

Support@intellivol.com

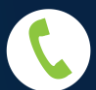

866.906.6400

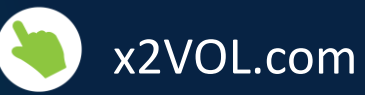

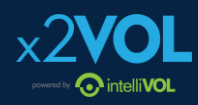